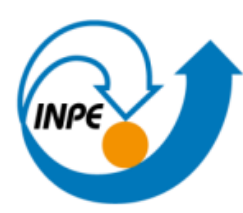

MINISTÉRIO DA CIÊNCIA, TECNOLOGIA E INOVAÇÕES **INSTITUTO NACIONAL DE PESQUISAS ESPACIAIS** 

Disciplina: SER 300 - Introdução ao Geoprocessamento Atividade 1: Banco de Dados Professor: Gilberto Queiroz Discente: Marina Galdez

A atividade inclui o uso dos seguintes dados vetoriais:

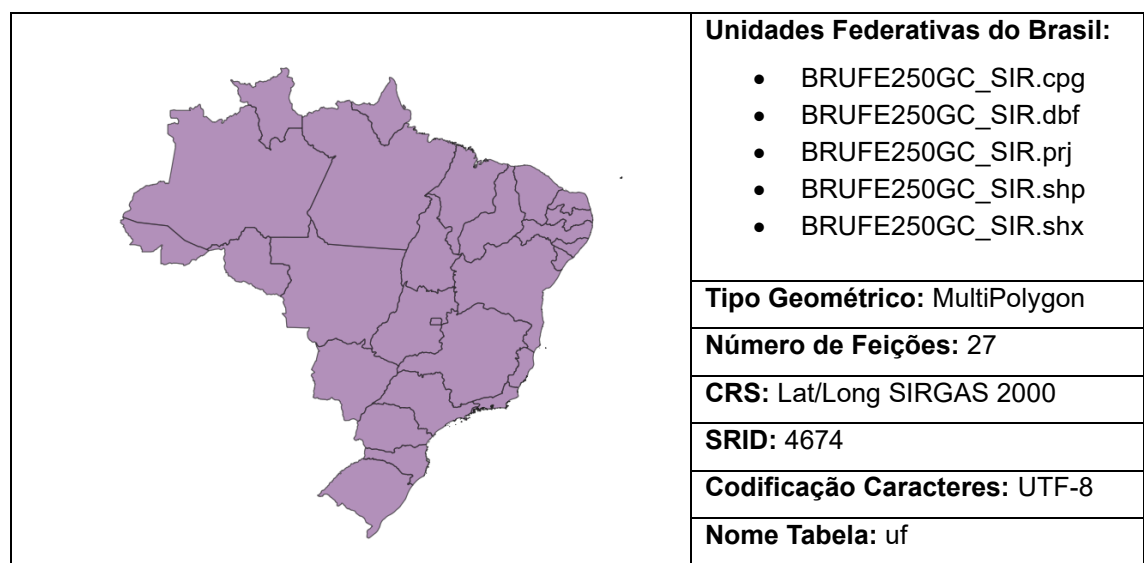

## **Tabela 1 - Unidades federativas do Brasil**

**Fonte Original:** [IBGE](https://geoftp.ibge.gov.br/organizacao_do_territorio/malhas_territoriais/malhas_municipais/municipio_2018/Brasil/BR/br_unidades_da_federacao.zip)

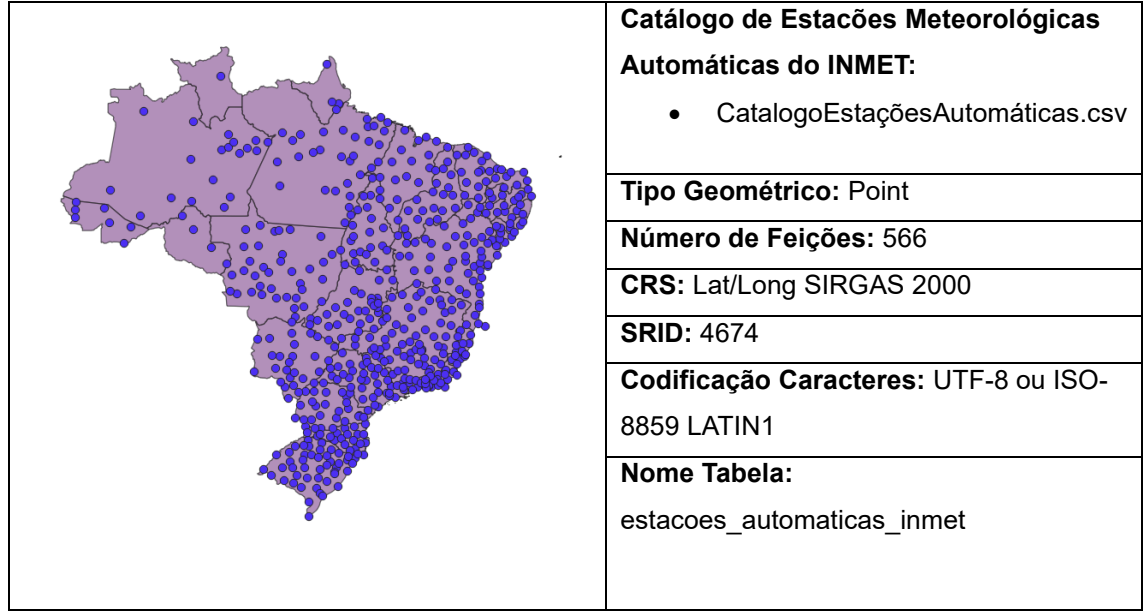

## **Tabela 2 - Catálogo de Estações Meteorológicas Automáticas do INMET**

**Fonte Original:** [INMET](https://portal.inmet.gov.br/paginas/catalogoaut)

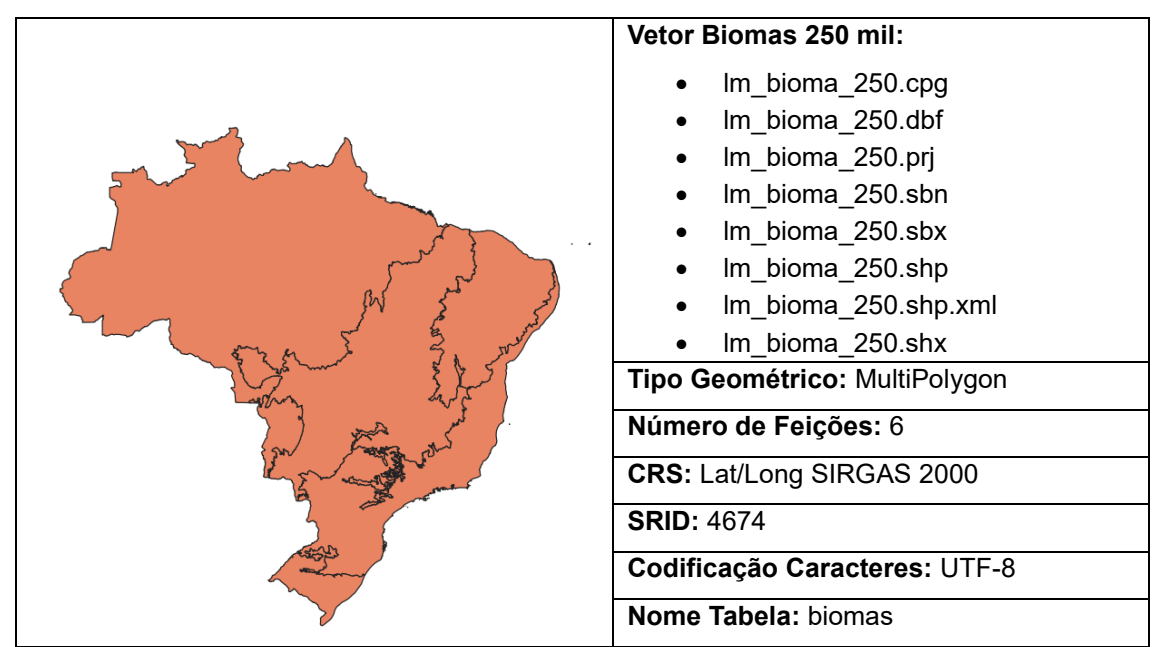

# **Tabela 3 - Biomas do Brasil**

**Fonte Original:** [IBGE](https://www.ibge.gov.br/geociencias/informacoes-ambientais/vegetacao/15842-biomas.html?=&t=downloads)

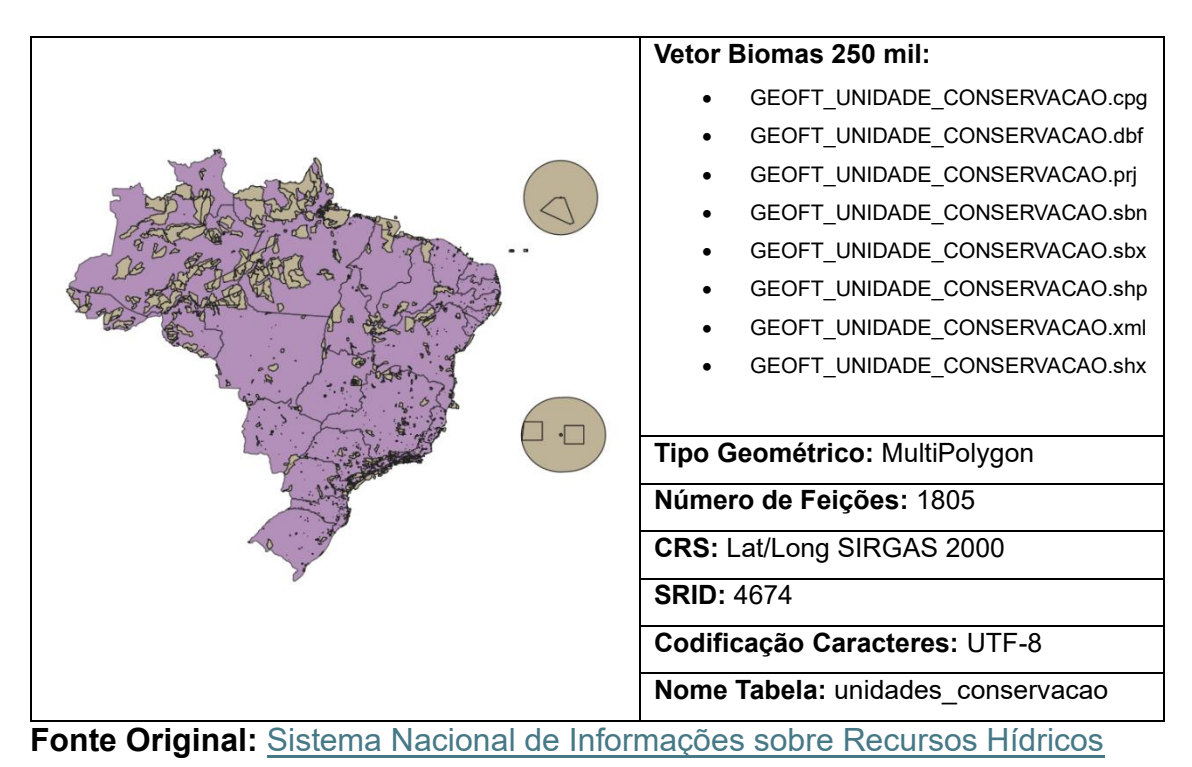

# **Tabela 4 - Unidades de Conservação do Brasil**

Para a importação dos dados no **pgAdmin**, foi utilizado o Gerenciador de Banco de Dados do QGIS, um exemplo (relativo ao dado vetorial de biomas) é mostrado na Figura 1.

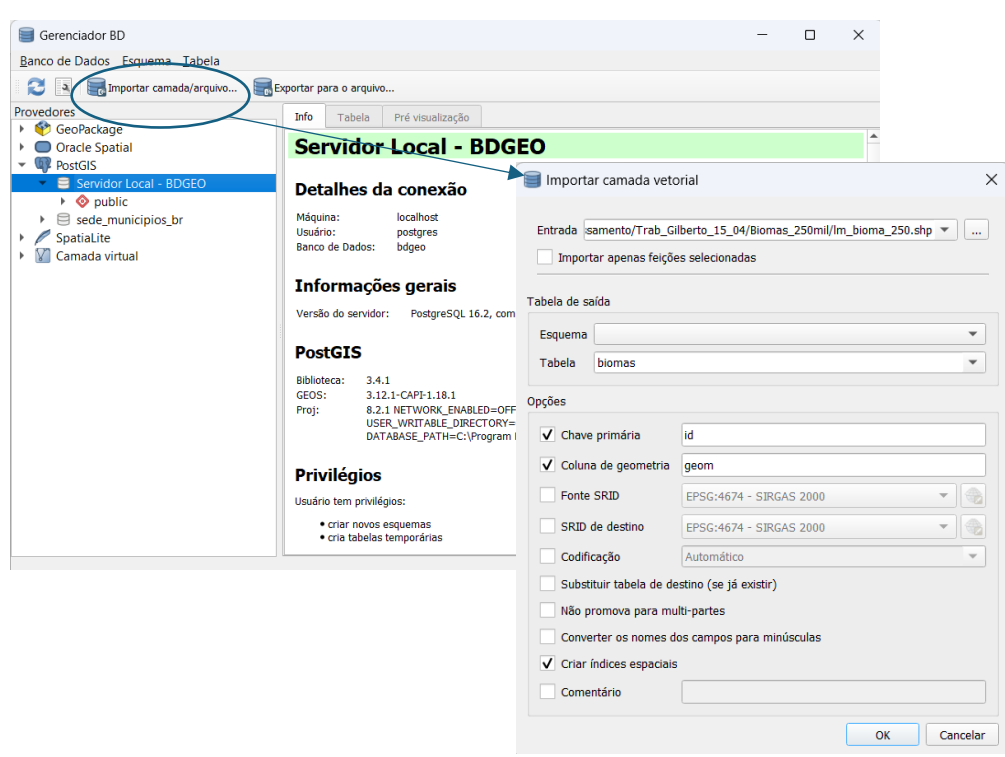

**Figura 1 - Importação do arquivo vetorial "Biomas"**

No entanto, para trabalhar com os dados das estações meteorológicas do INMET, foi necessário um processamento no **pgAdmin**, pois não foram associadas as colunas latitude e longitude à geometria. Para isso, foi trocado o separador decimal de vírgula para ponto (*replace*) e deixado o dado com precisão dupla (*cast*), tendo em vista que o dado estava no formato *character varying*, ou, *varchar*, isto significa que era do tipo caractere com comprimento variável, e é preciso que seja um número decimal. Este par de dados foi então transformado em um ponto (*ST\_MakePoint*) no sistema de coordenada 4674 (*ST\_SetSRID*) e por fim, foi apresentado como texto (*ST\_AsText*) para ficar legível na tabela.

Fonte: Elaboração Própria

CREATE TABLE estacoes\_automaticas\_inmet AS

SELECT \*, ST\_AsText(ST\_SetSRID(ST\_MakePoint(CAST(REPLACE(vl\_longitude, ',', '.') AS double precision),

CAST(REPLACE(vl\_latitude, ',', '.') AS double precision)),

4674)) AS geom

FROM catalogoestacoesautomaticas;

Para visualização dos dados, foi executado no pgAdmin:

SELECT \*

FROM estacoes\_automaticas\_inmet;

Com os dados carregados, as seguintes consultas são solicitadas:

**Consulta 1**: Quantas estações meteorológicas automáticas existem no estado de Goiás?

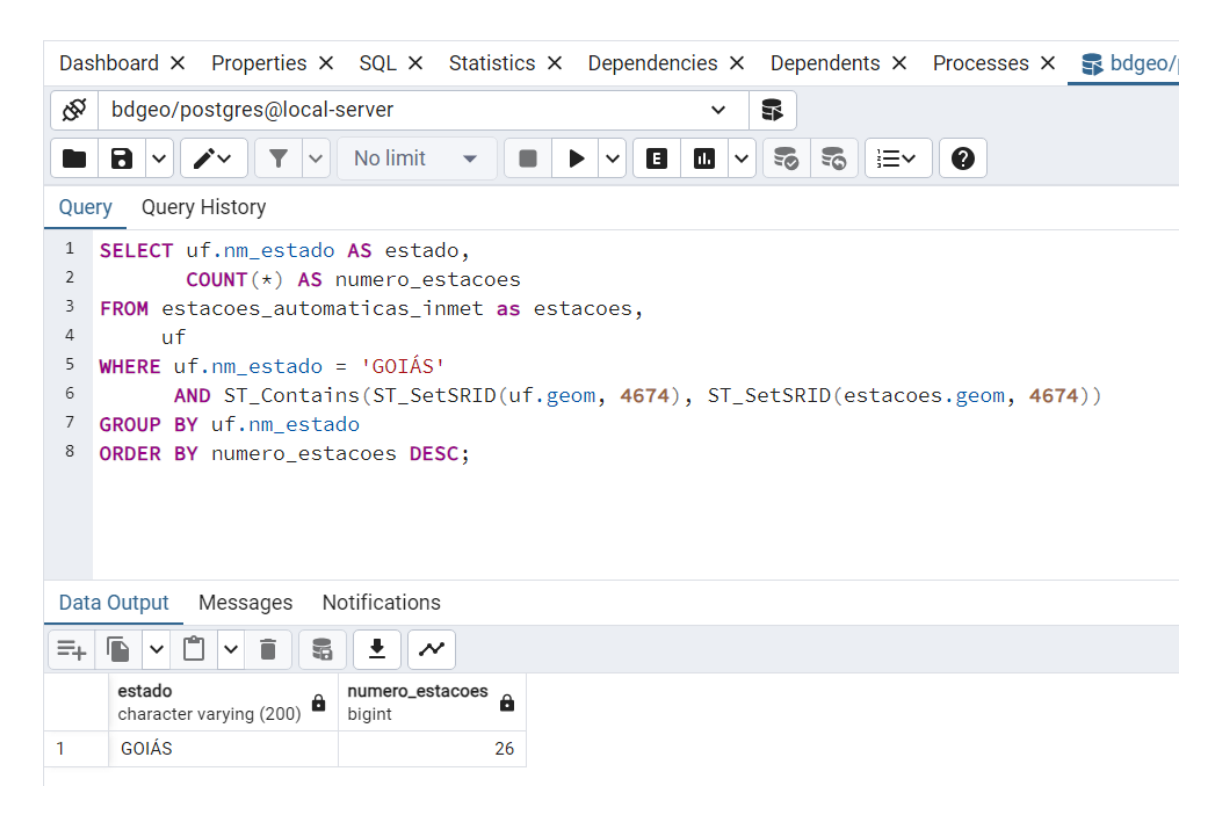

**Consulta 2**: Qual a densidade de estações meteorológicas automáticas por estado (número de estações por unidade de área)?

1º modo: Sem projeção. Logo, a densidade seria número de estações por grau quadrado.

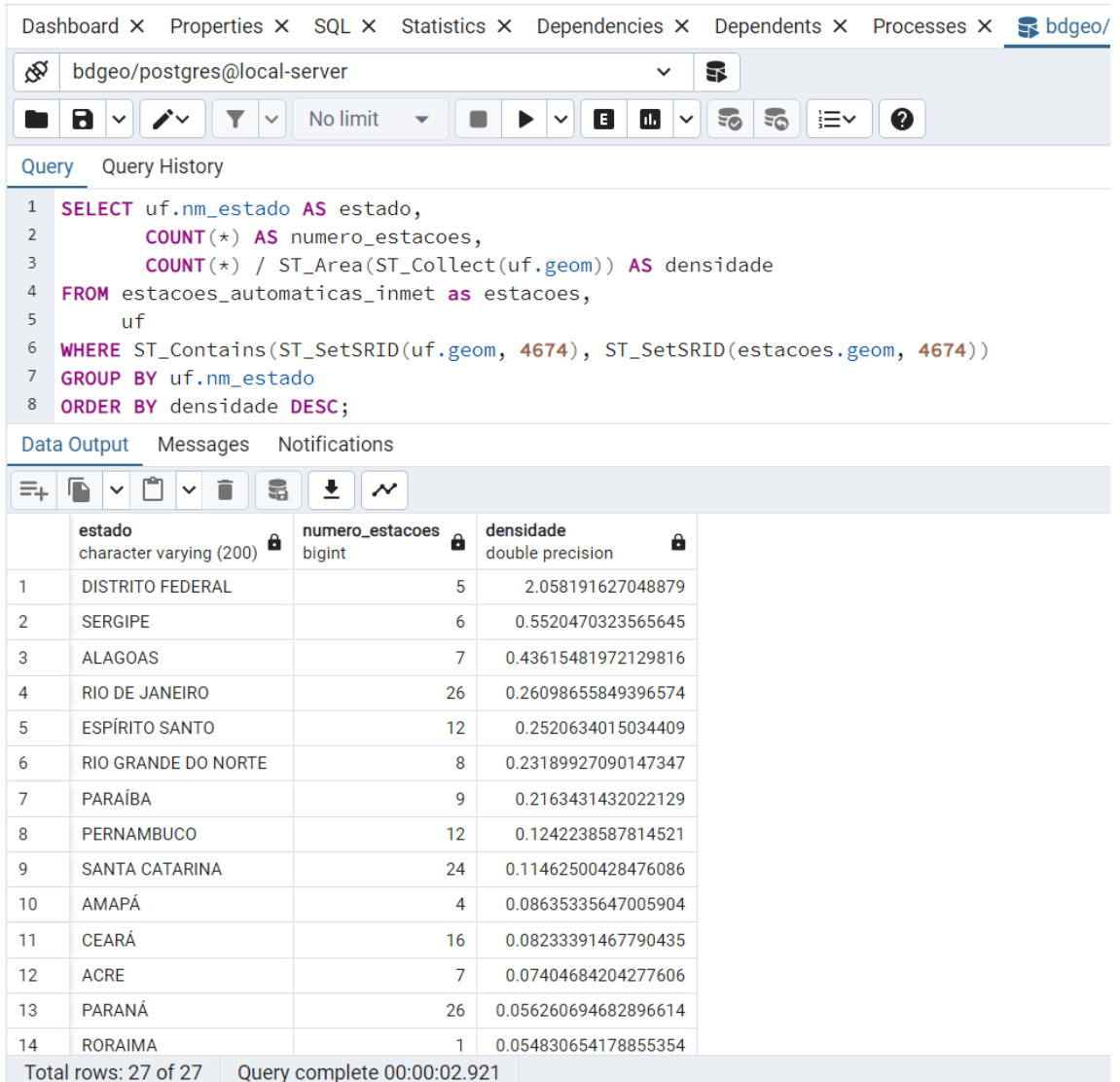

# 2º modo: As geometrias foram projetadas pelo Sistema de Projeção Cônica de Albers (EPSG: 102033). Logo, a densidade é o número de estações por hectare.

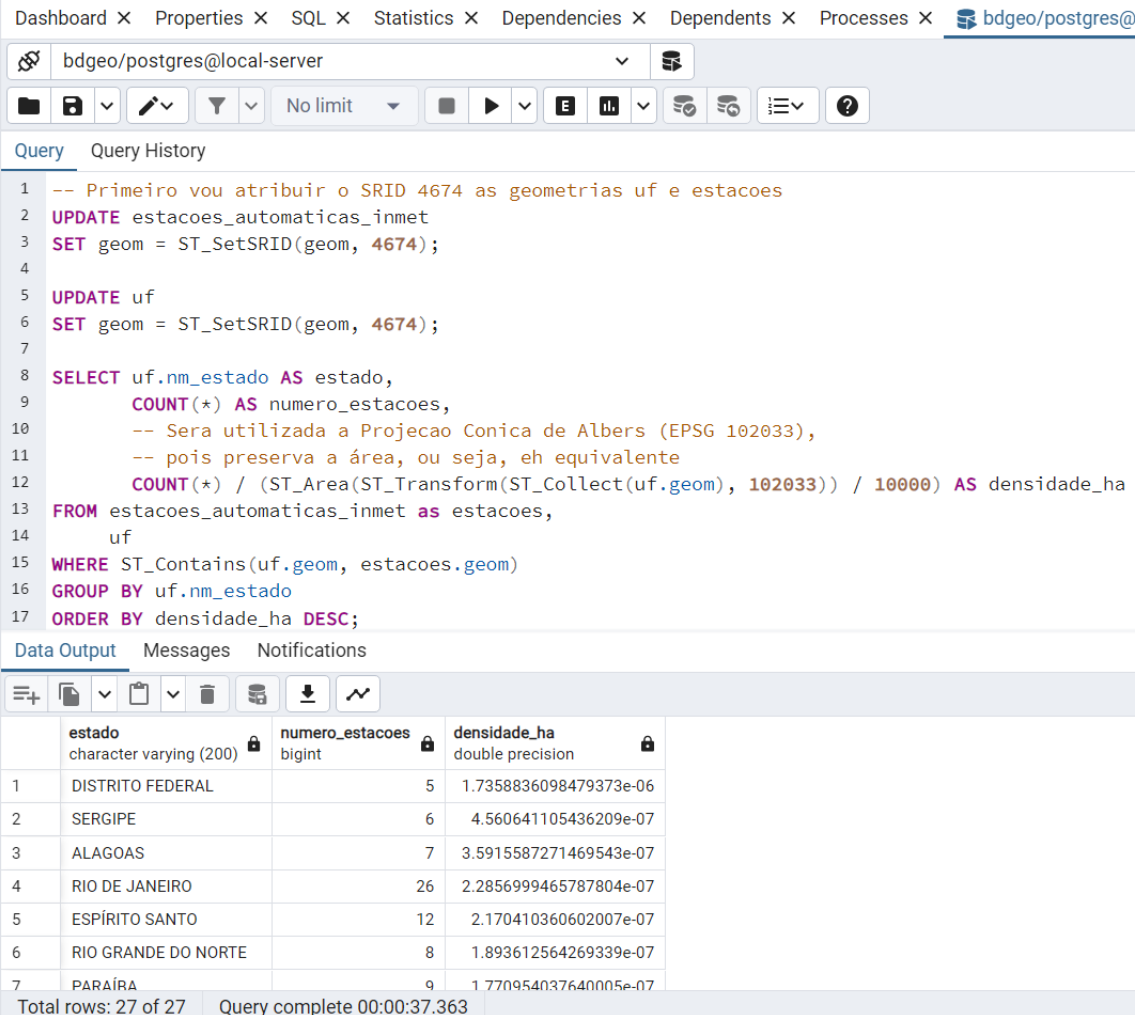

# **Consulta 3**: Qual(is) o(s) bioma(s) do estado de Goiás?

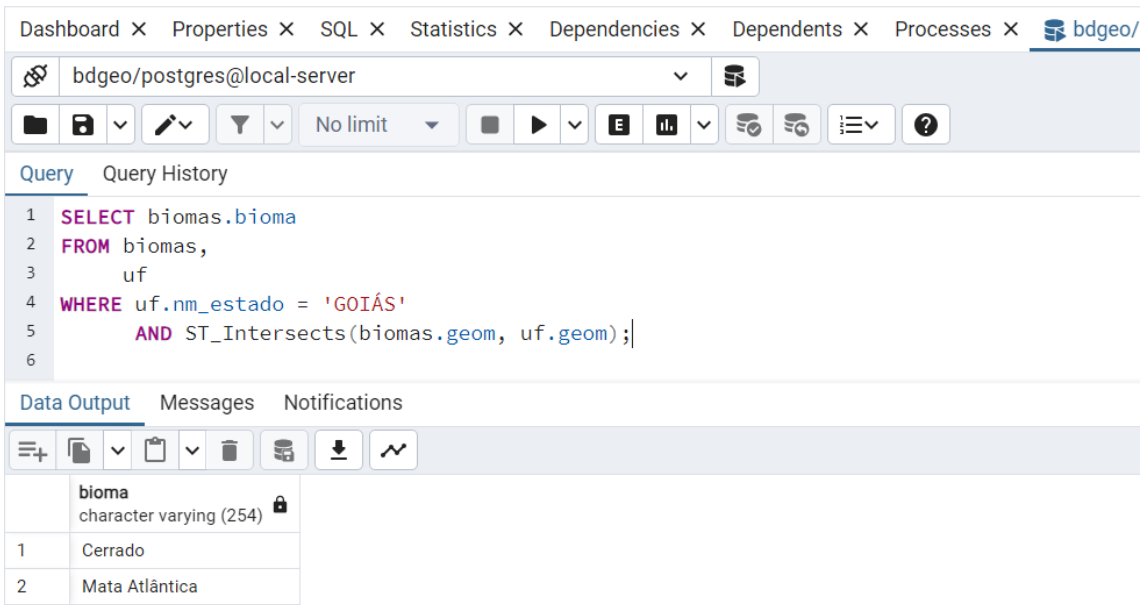

**Consulta 4**: Qual o bioma com maior número de estações meteorológicas automáticas?

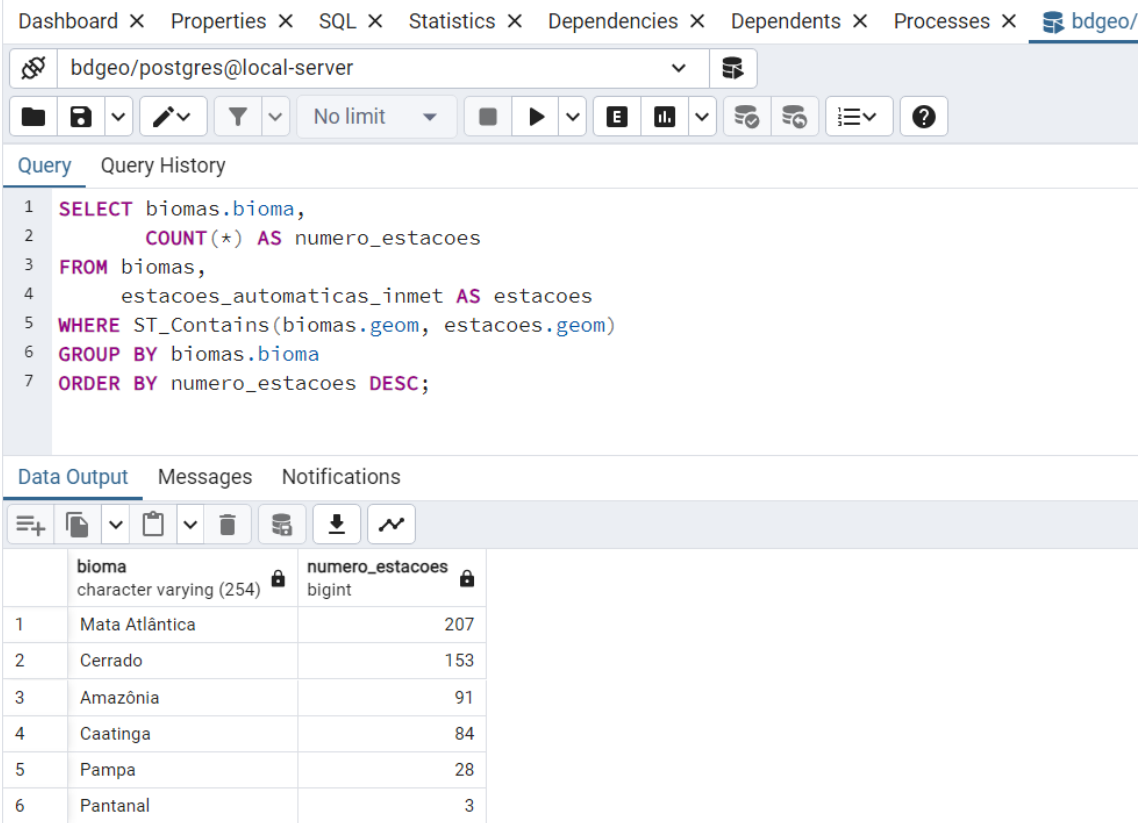

### **Consulta 5**: Quantas unidades de conservação existem no bioma Pantanal?

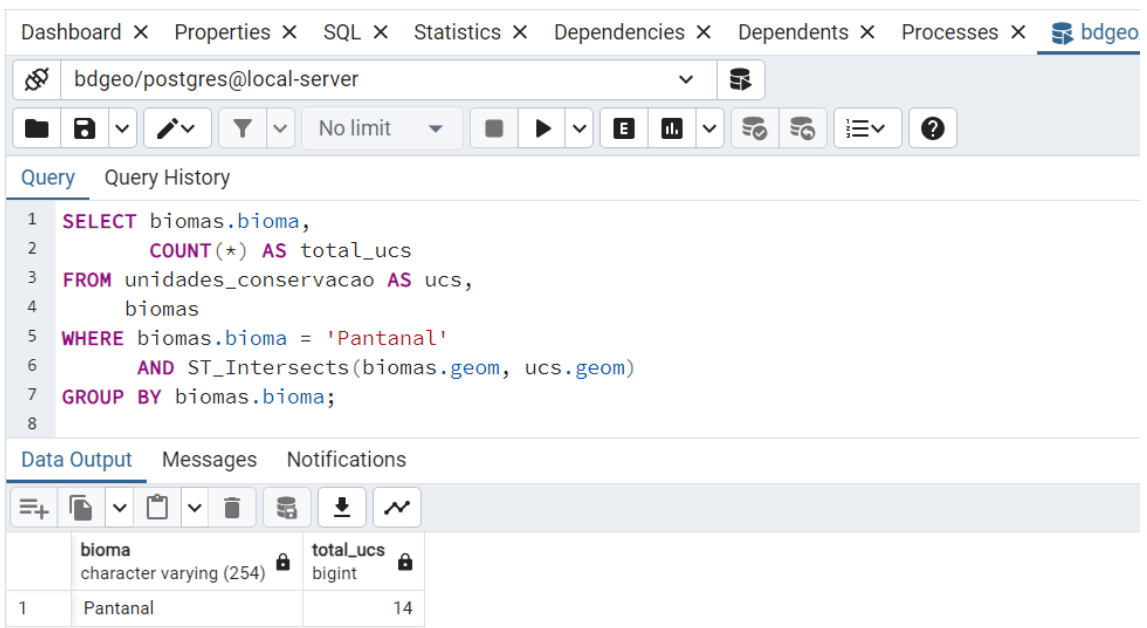

#### **Consulta 6**: Qual o bioma com maior área de unidades de conservação?

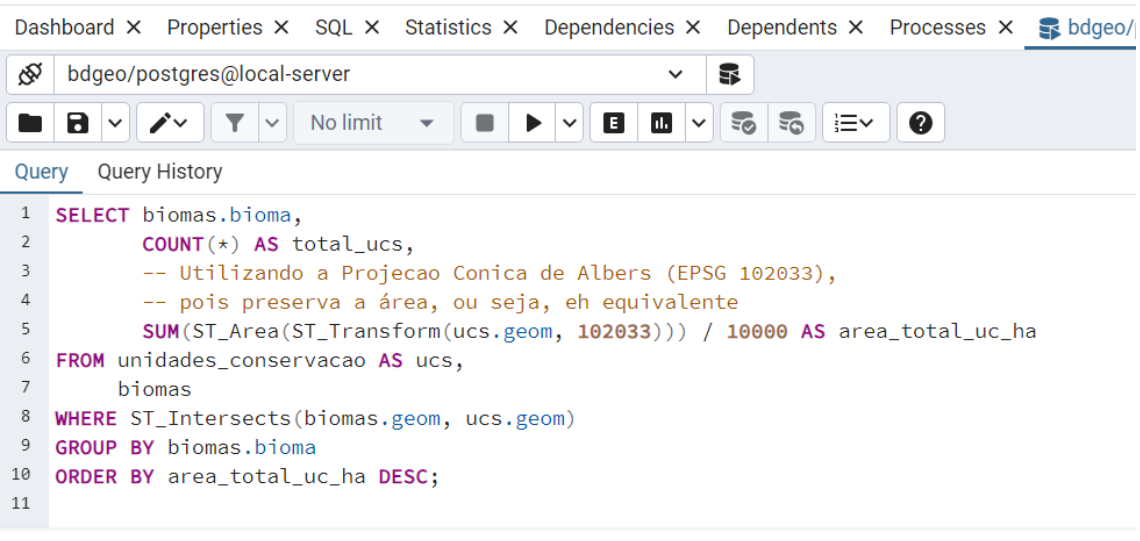

Data Output Messages Notifications

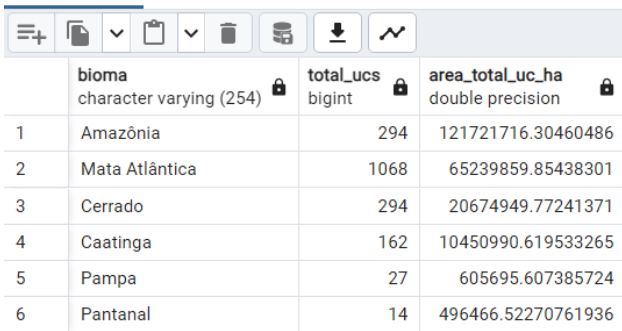

**Consulta 7**: Quantas estações meteorológicas automáticas estão dentro de um raio de 100 km da fazenda localizada em longitude -49.32º e latitude -16.25º?

1º Modo:

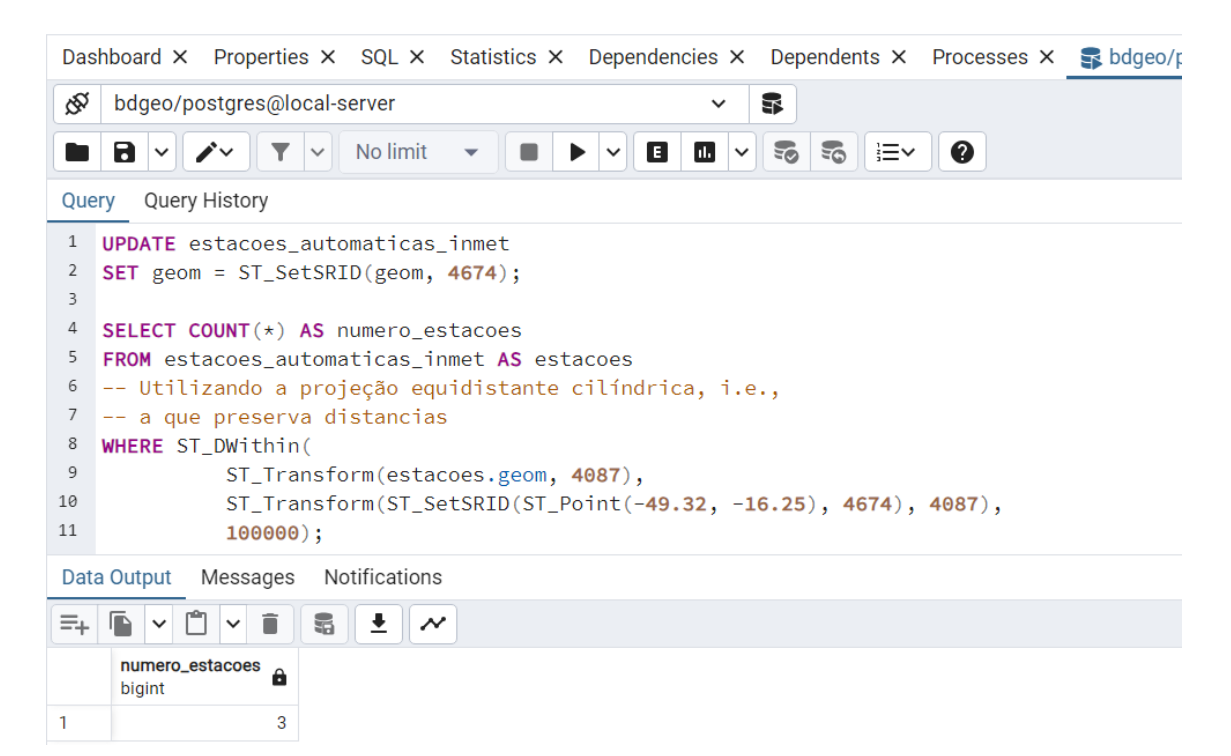

## 2º Modo:

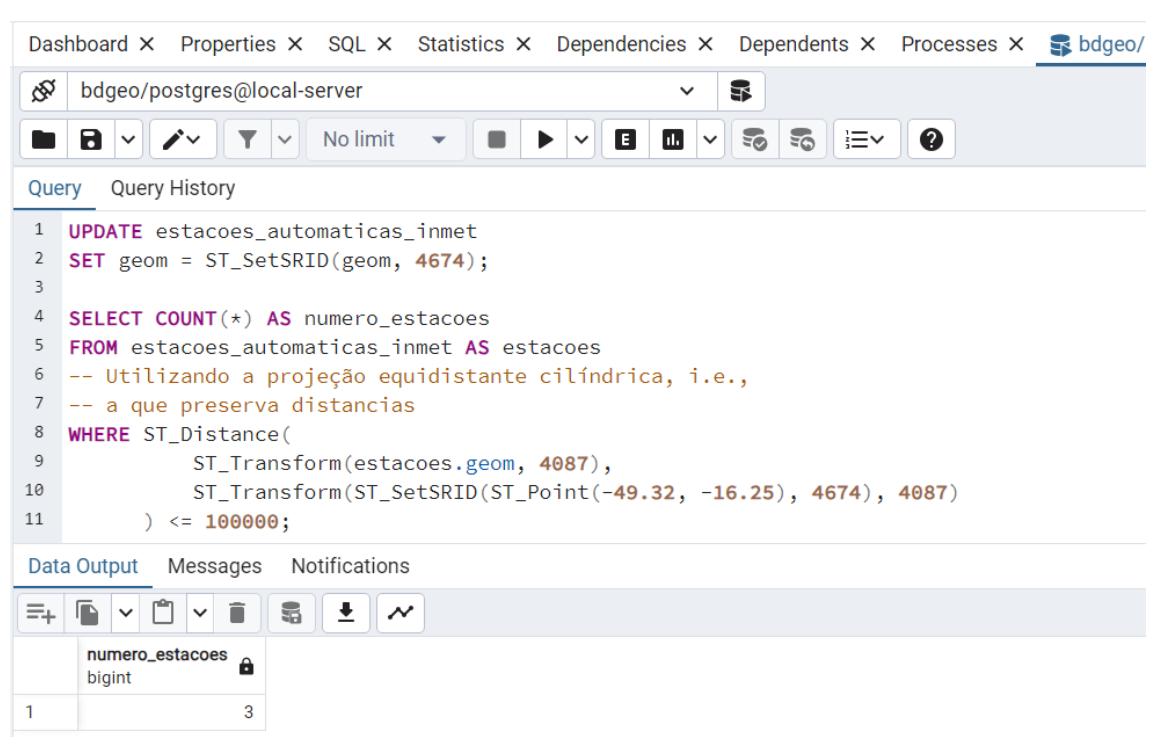